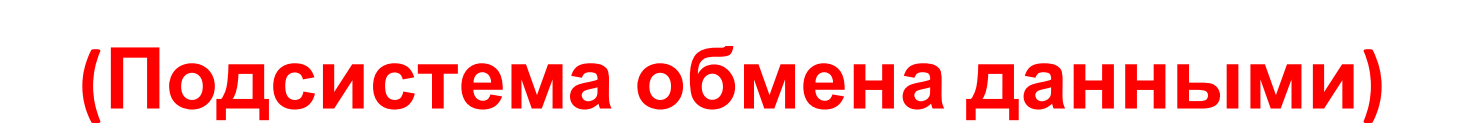

# **Автоматизированное средство обмена данными, разработанное в среде "1С:Предприятие 8.2"**

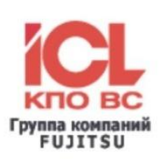

**Подсистема обмена данными** ориентирована для использования на средних и крупных предприятиях для обеспечения репликации данных между узлами распределенной корпоративной информационной системы (ИС) предприятия, построенной на платформе «1С: Предприятие 8».

Инструмент может быть интересен компаниям, осуществляющим внедрение и поддержку автоматизированных систем на базе платформы «1С: Предприятие 8», а также IT-службам, осуществляющим поддержку и эксплуатацию ИС предприятия.

### **Подсистема обмена данными:**

- разработана в среде «1С: Предприятие 8.2»;
- **легко объединяется с любой типовой конфигурацией** «1С: Предприятие 8.2» без необходимости изменения ее объектов;
- имеет гибкие средства настройки и администрирования.

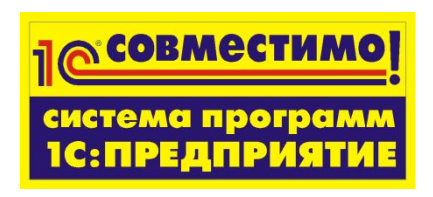

### **С помощью подсистемы обмена данными возможно:**

- создание системы управления нормативно-справочной информацией ИС предприятия;
- построение системы электронного документооборота между узлами корпоративной ИС предприятия;
- обеспечение сбора агрегированных или детальных данных для целей построения системы консолидированной корпоративной отчетности предприятия.

### **Подсистема обмена обеспечивает:**

- описание типов объектов конфигурации, участвующих в репликации;
- настройку правил, маршрутов и расписания репликации данных;
- настройку транспорта для пакетов репликации;
- репликацию данных между узлами информационной системы предприятия;
- репликацию агрегированных данных между узлами информационной системы предприятия.

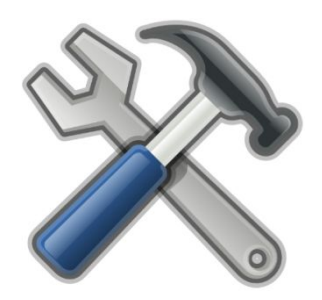

### **Единица обмена данными:**

«Пакет» передачи данных – файл в XML-формате.

«Пакет» может передаваться следующими способами:

- по локальной сети (через сетевой каталог),
- через FTP ресурс,
- с помощью электронной почты (используется встроенный почтовый клиент 1С).

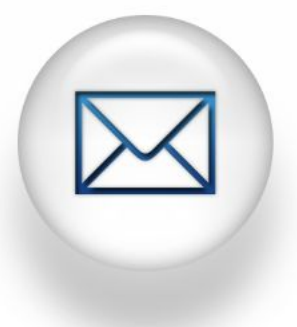

### **Дополнительные функции подсистемы обмена данными:**

- адресная пообъектная рассылка;
- отложенная отправка документов;
- обмен консолидированной информацией.

### **Преимущества функциональных возможностей подсистемы обмена данными:**

- гибкая настройка правил и маршрутов репликации в режиме «1С: Предприятие»;
- консолидация больших объемов данных за счет высокой производительности системы;
- устойчивость к потерям при передаче данных и экономичность в плане трафика.

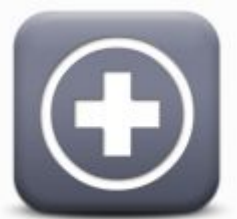

### **Общие сведения**

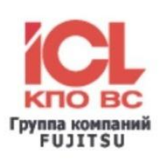

### **Схема работы подсистемы обмена:**

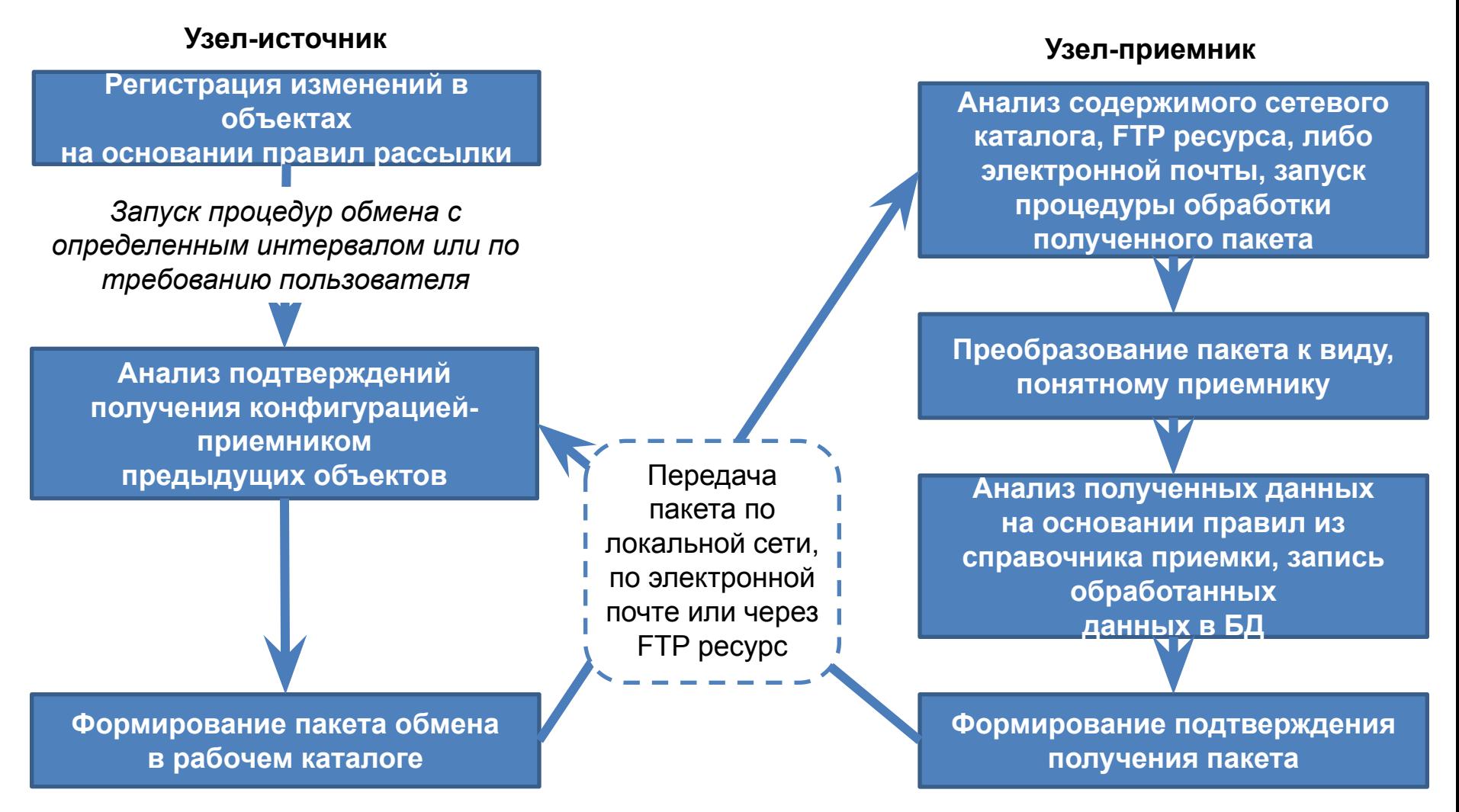

# **Легкая встраиваемость в типовые конфигурации «1С: Предприятие 8.2»**

Объединение любой типовой конфигурации «1С: Предприятие 8.2» с Подсистемой обмена данными не затрагивает типовые объекты.

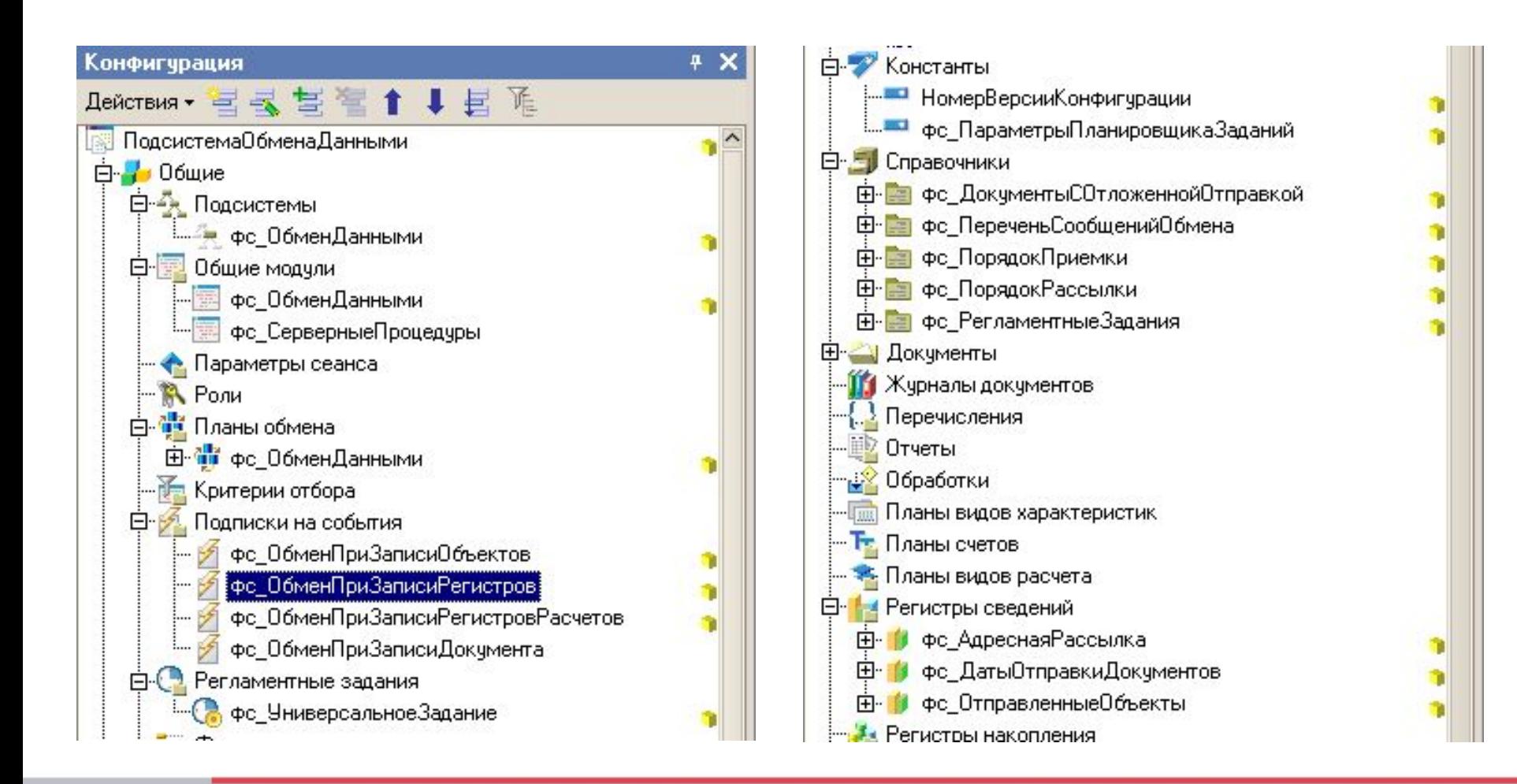

### **Легкая встраиваемость в типовые конфигурации «1С: Предприятие 8.2»**

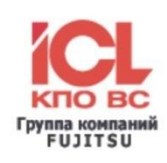

Для обеспечения потенциальной возможности обмена надо лишь включить конкретные типы объектов в план обмена и в соответствующую подписку на событие.

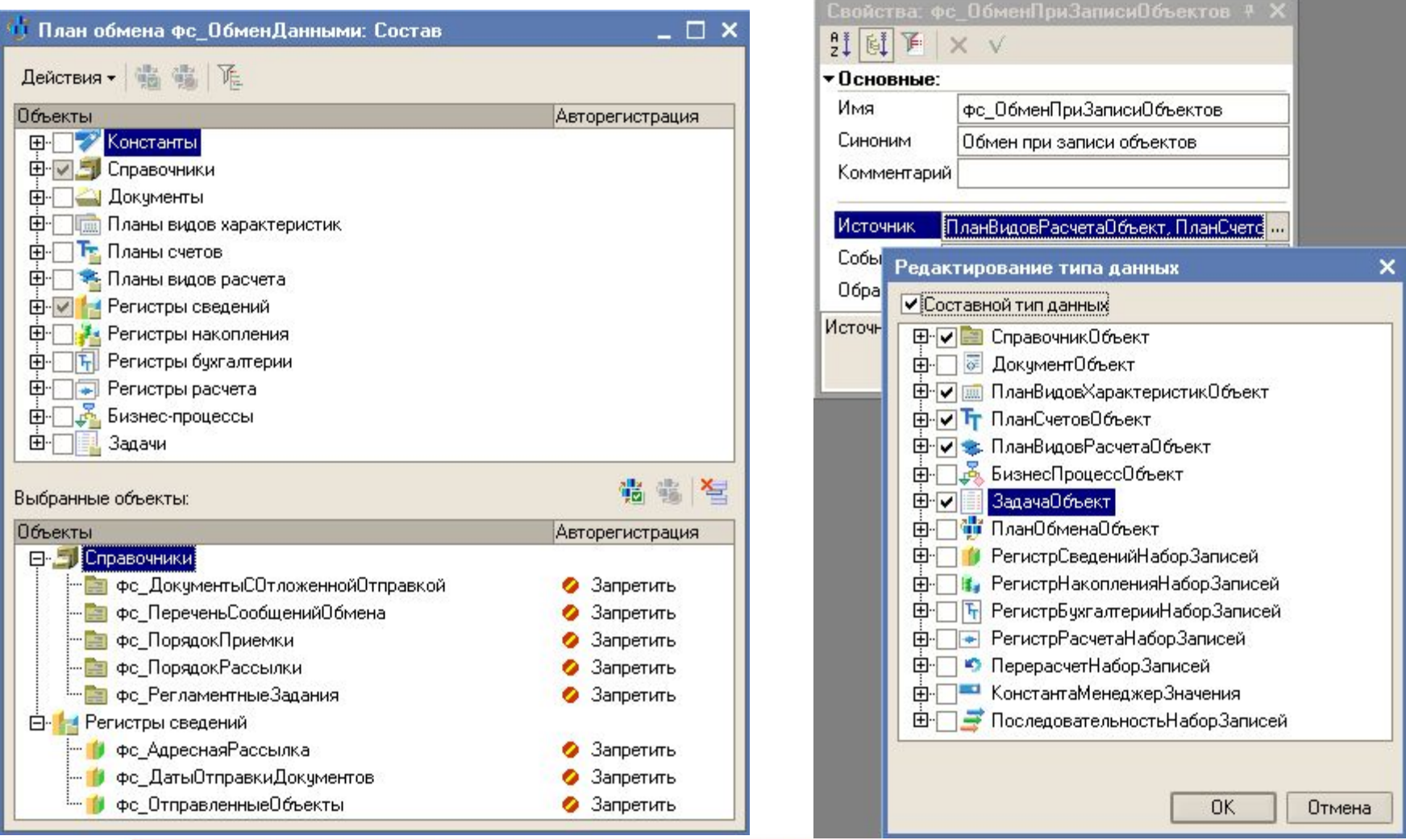

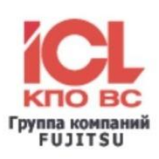

Настройка обмена производится в режиме «1С: Предприятия»:

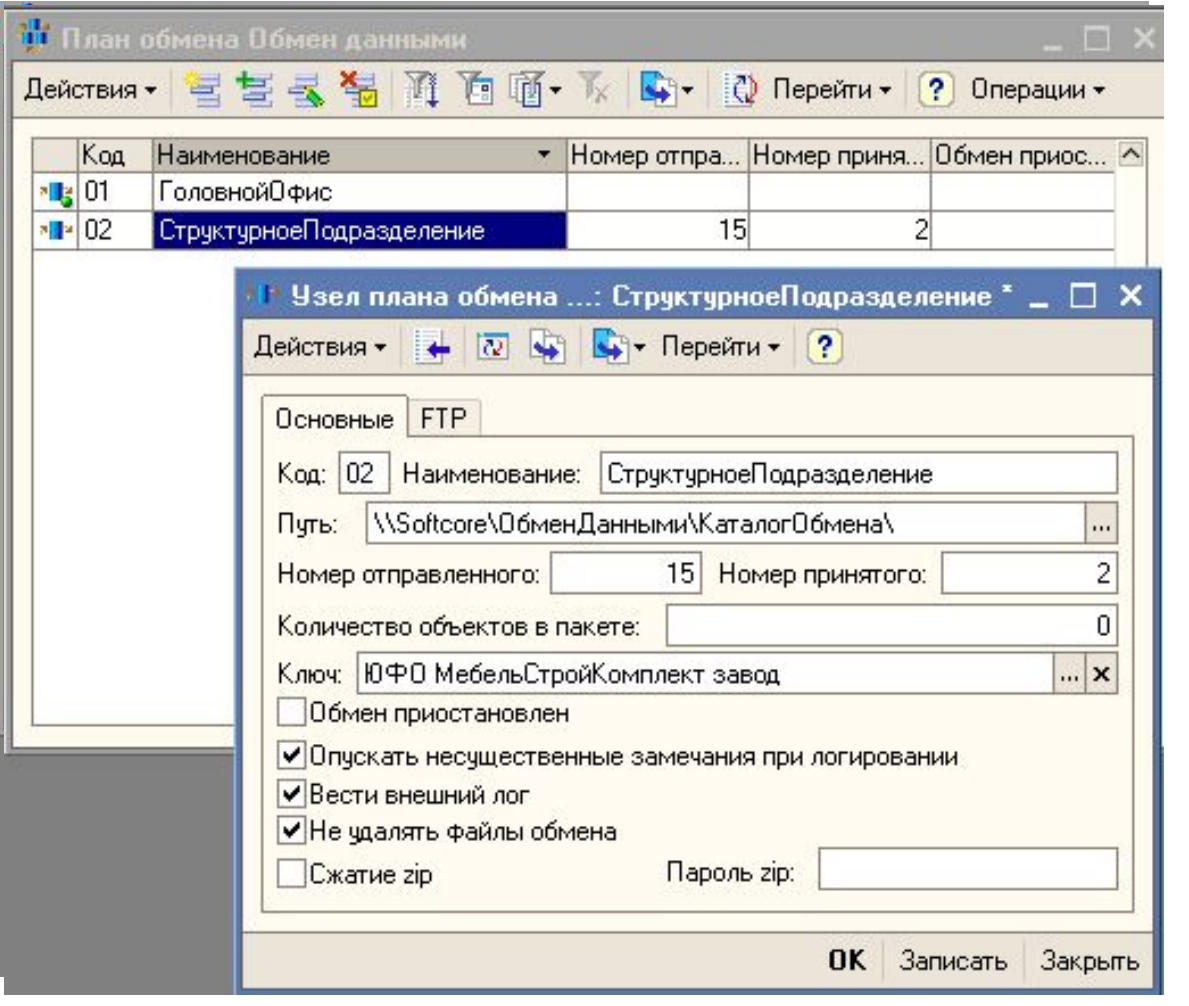

Узел, описывающий текущую конфигурацию, называется основным и обозначен как как как как и и

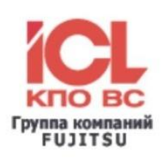

Для описания объектов, которые будут отправляться и приниматься, используются справочники «Порядок рассылки данных» и «Порядок приемки данных».

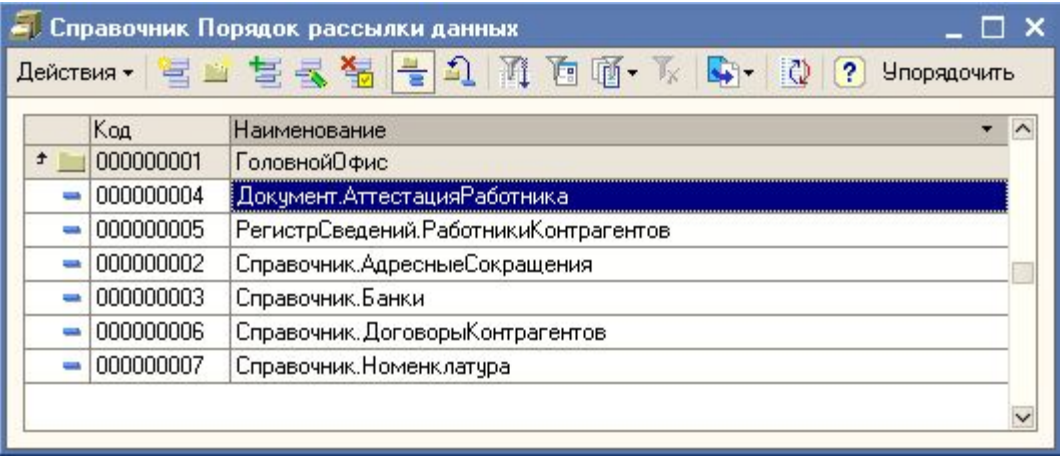

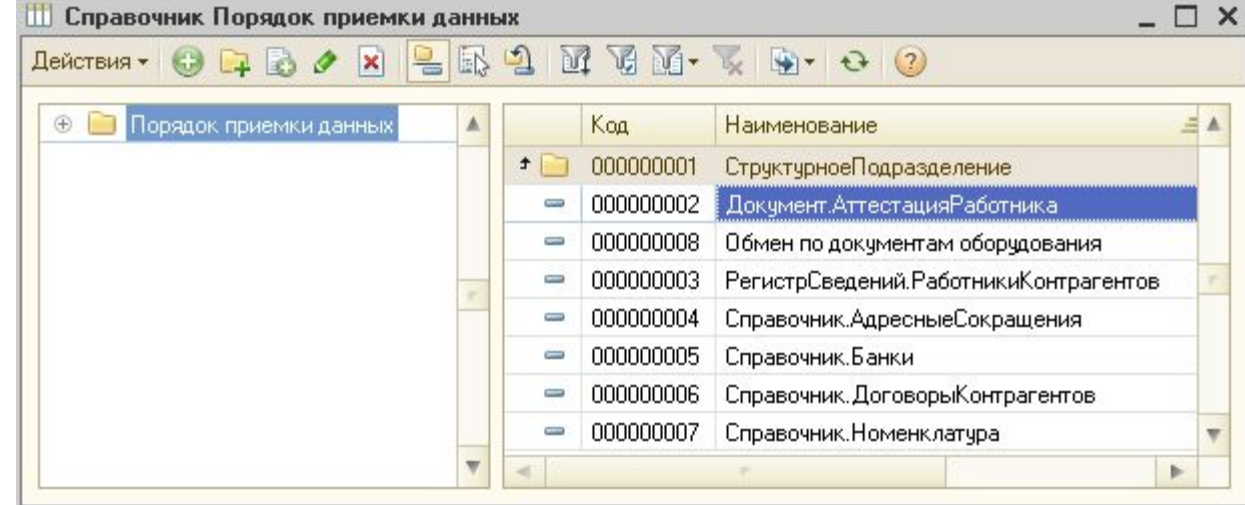

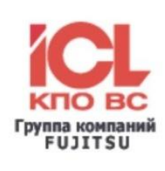

Для простейших случаев передачи данных достаточно указать объект, подлежащий рассылке и приемке, и задать перечень узлов, в которые должен быть отправлен или из которых будет приниматься данный объект соответственно.

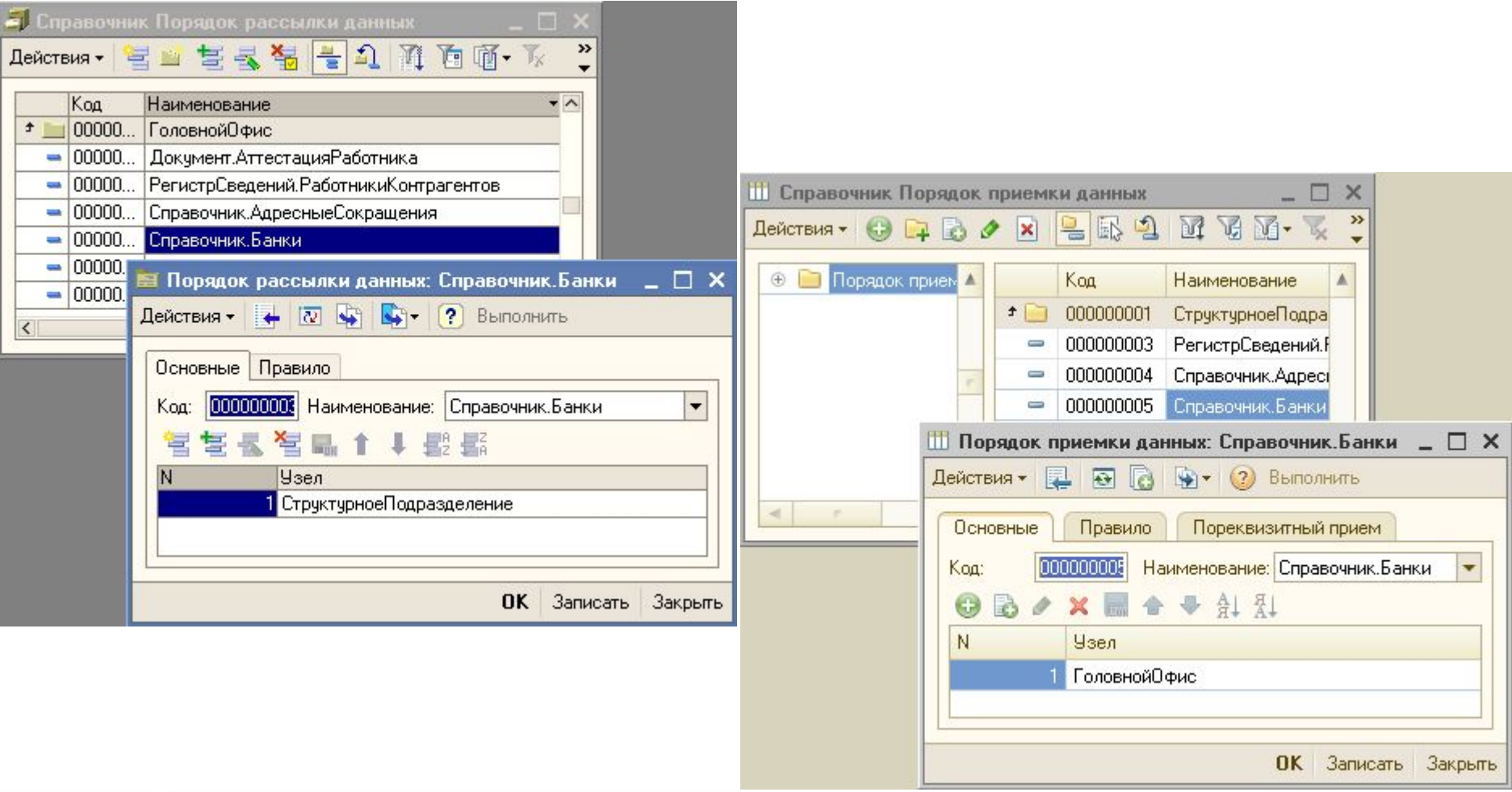

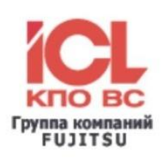

### Для решения более сложных задач по передаче данных используются правила, которые

#### описываются

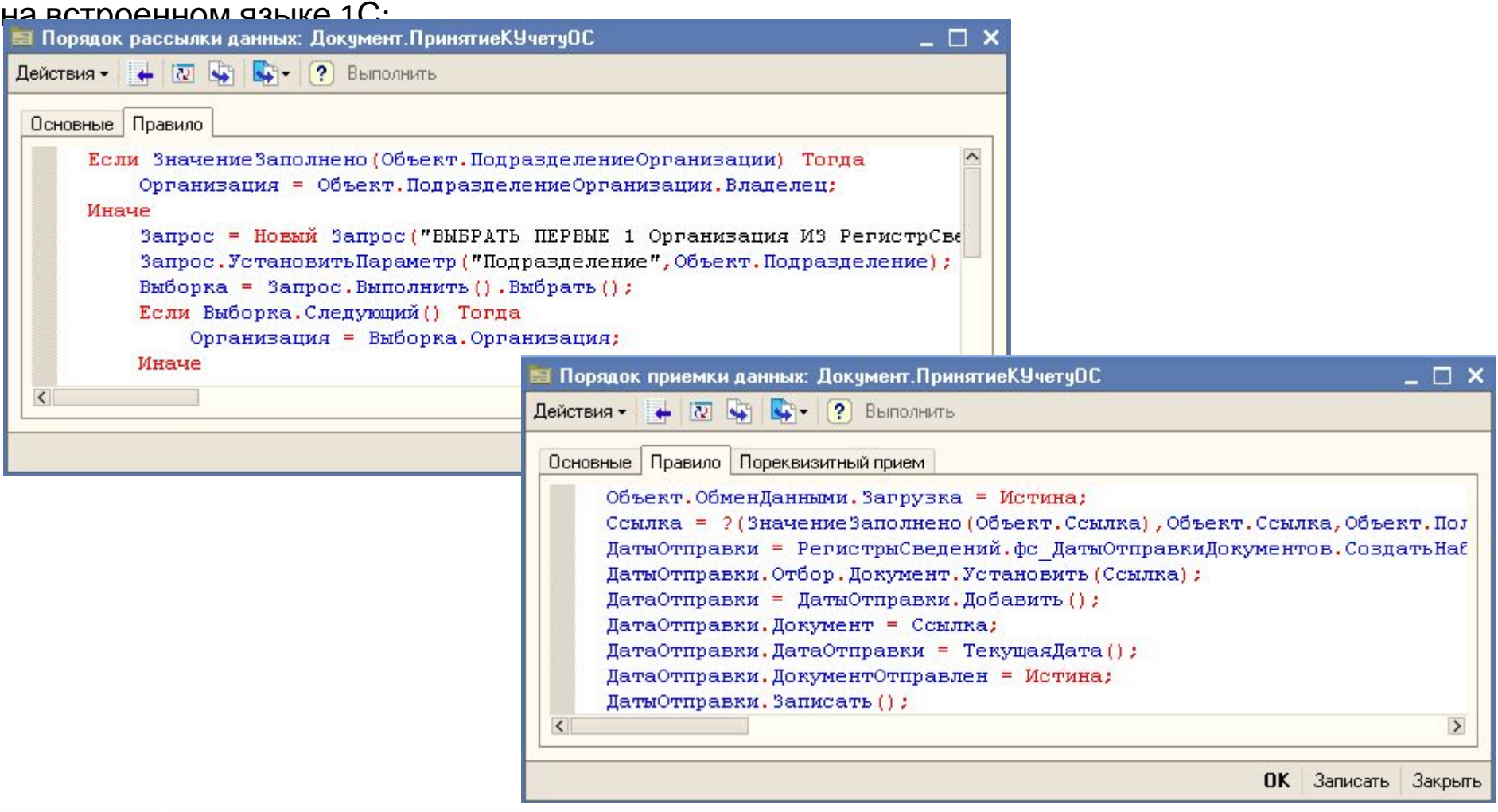

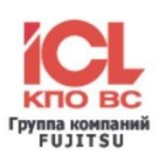

#### Пример заполнения пореквизитного приема

#### (имеет смысл при отличии структуры реквизита источника и приемника):

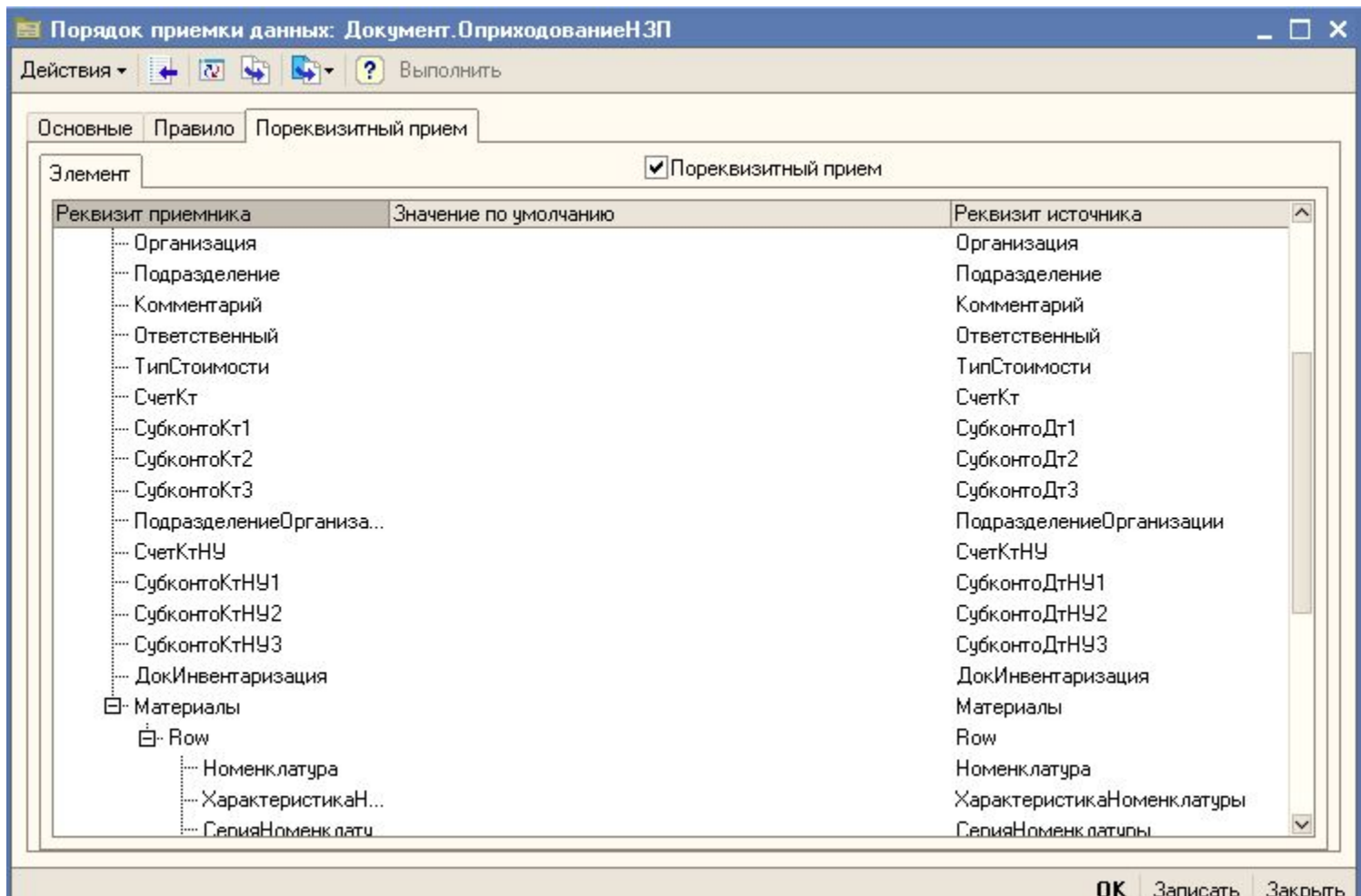

# **Администрирование работы подсистемы обмена данными**

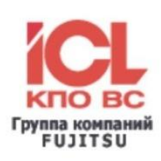

#### Возможность просмотра зарегистрированных и отправленных объектов:

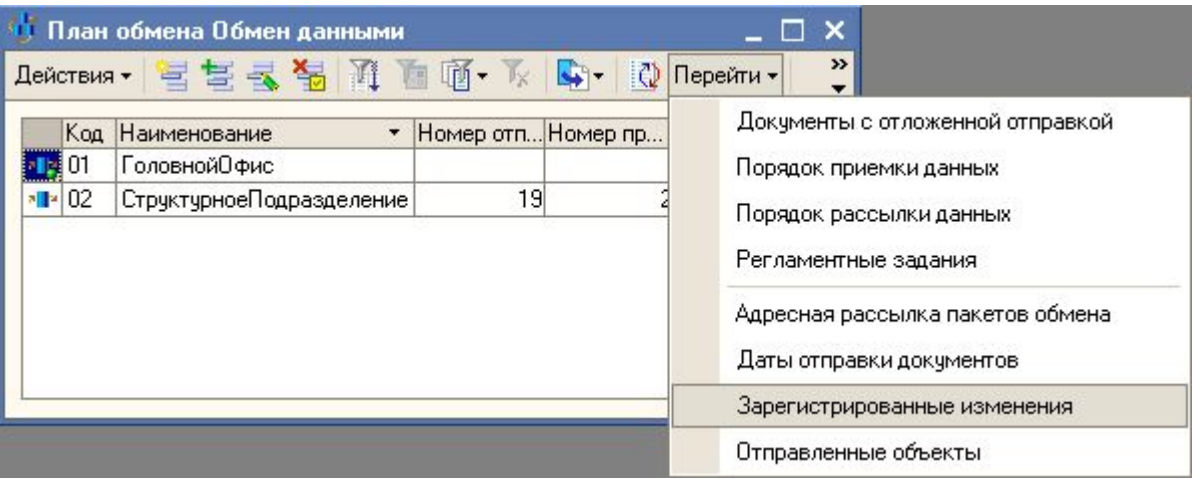

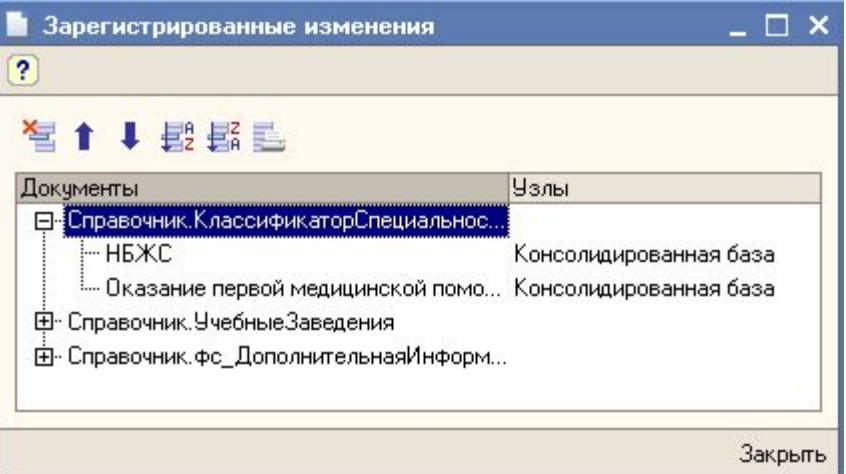

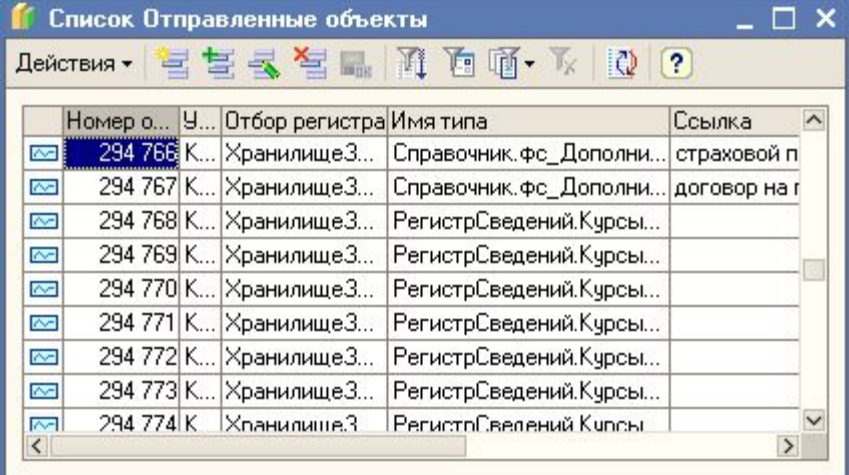

## **Администрирование работы подсистемы обмена данными**

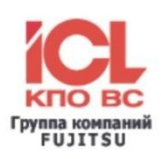

Настройка автозапуска процедур обмена выполняется в справочнике «Регламентные задания»:

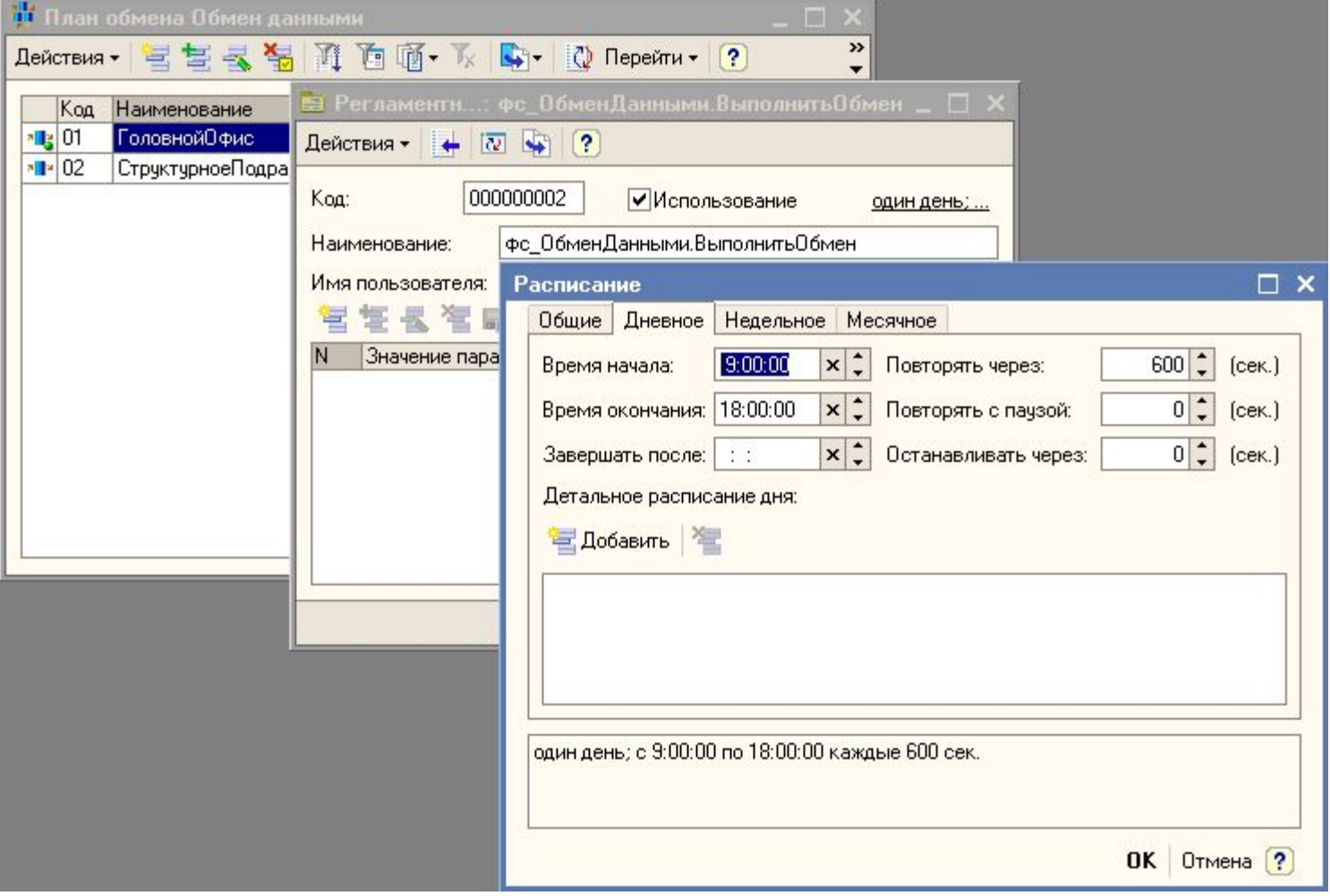

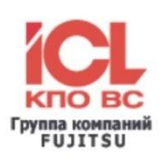

### **Подсистема обмена данными успешно функционирует в составе целого ряда информационных систем предприятий**:

- ООО «Газпром трансгаз Казань» (24 узла распределенной ИС);
- ООО «Газфлот» г. Москва (4 узла распределенной ИС);
- **Филиал ОАО Газпром «Приволжское межрегиональное** управление охраны ОАО Газпром» г. Самара (6 узлов распределенной ИС);
- ДОАО «Спецгазавтотранс» г. Ижевск (6 узлов распределенной ИС);

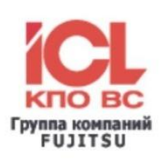

**Компания ОАО «АйСиЭл – КПО ВС»** имеет большой опыт построения корпоративных распределенных ИС для крупных предприятий

и может выполнять:

- проектирование архитектуры ИС предприятия;
- разработку регламентов ведения нормативно-справочной информации;
- разработку маршрутных карт по репликации нормативносправочной информации, документов и прочей информации между узлами ИС;
- <u>• настройку подсистемы обмена;</u> **• проектирование системы корпоративной отчетности** и настройку сбора данных для её формирования;
- информационную и технологическую поддержку эксплуатации ИС.

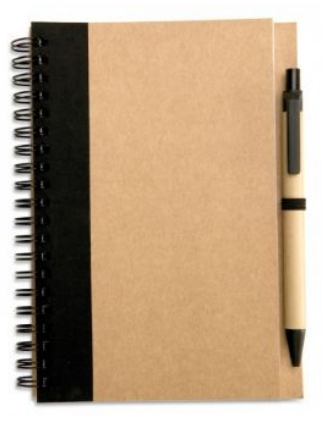

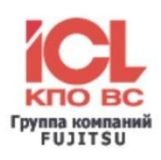

# **Пример настройки подсистемы обмена данными в двух базах с типовым решением «Управление производственным предприятием, редакция 1.2»**

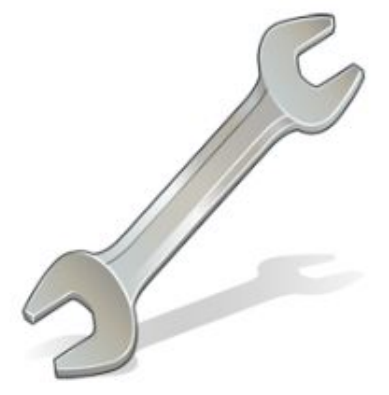

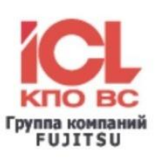

### **Настройка базы «Головной офис»:**

Типовая конфигурация «Управление производственным предприятием, редакция 1.2» + Конфигурация «Подсистема обмена данными».

**Задача:** Необходимо передать изменения по данным из базы «Головной офис» в базу «Структурное подразделение».

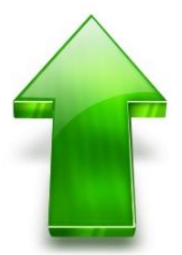

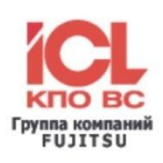

Настройка узлов обмена выполняется в форме списка плана обмена «Обмен данными», которая содержит перечень всех узлов и номера отправленных и принятых объектов для каждого из них. Форма настройки основного узла «ГоловнойОфис» имеет вид:

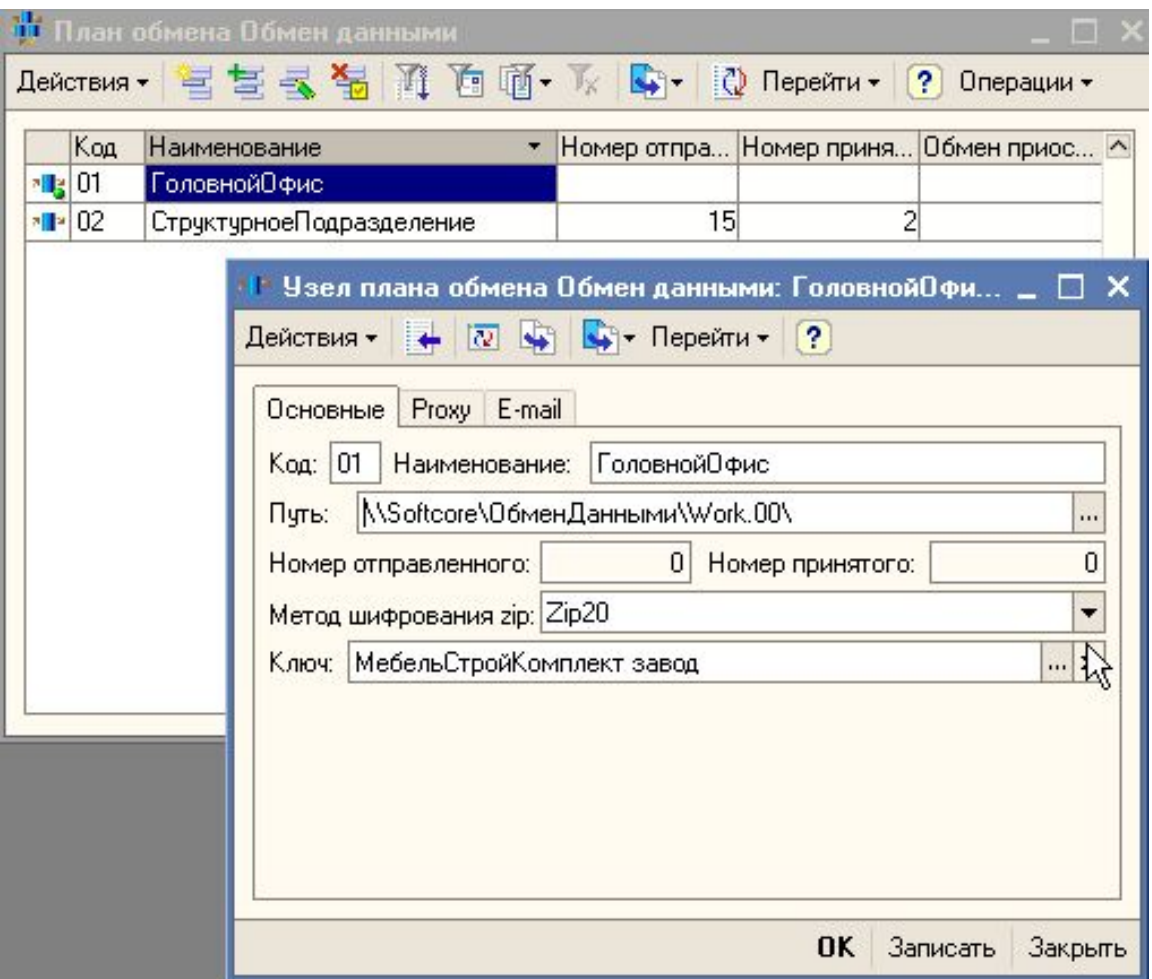

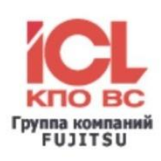

### Для узла «СтруктурноеПодразделение» форма настройки выглядит следующим образом:

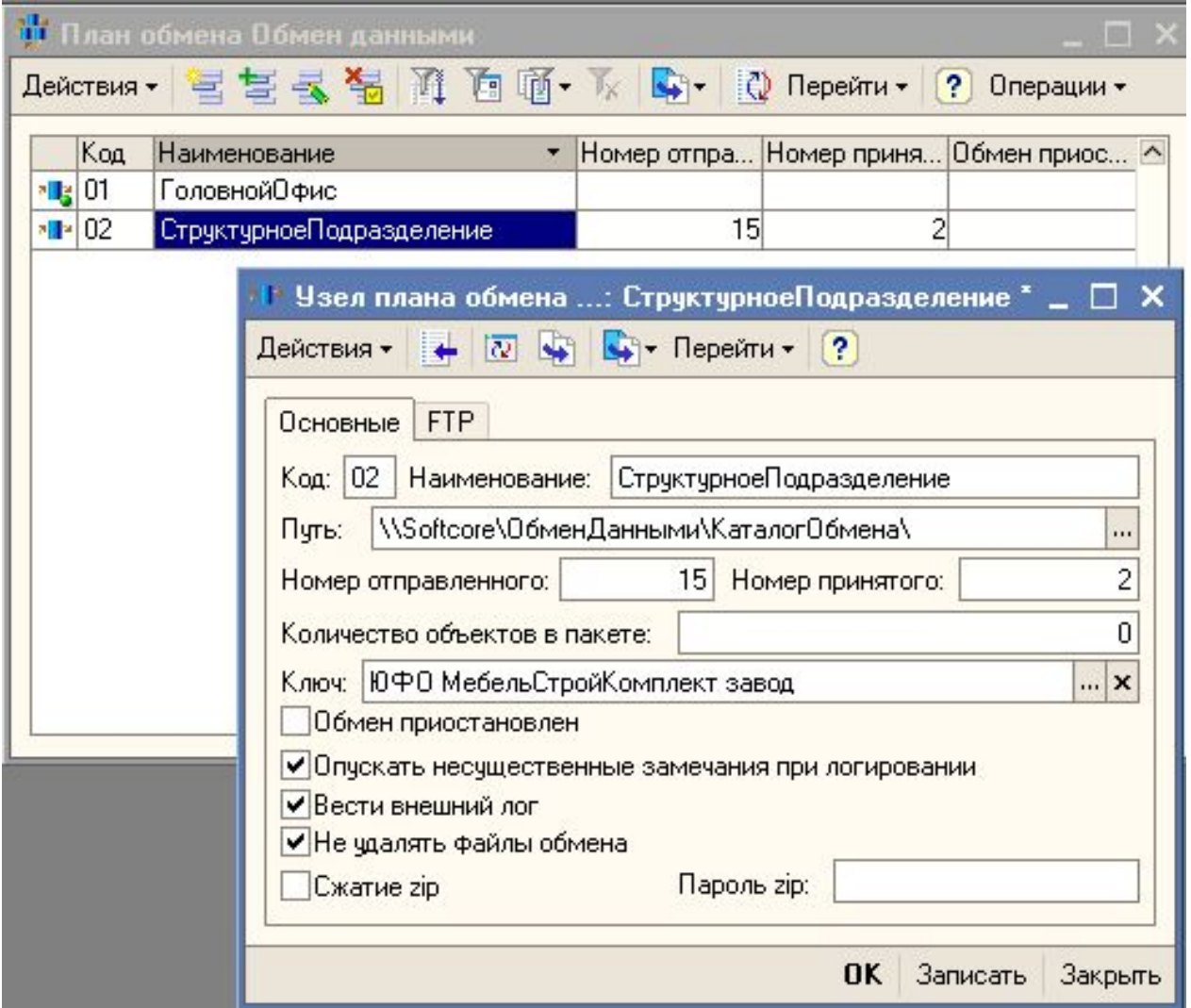

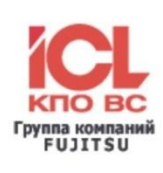

Настройка правил рассылки данных, в соответствии с которыми будут отправляться по обмену объекты с зарегистрированными изменениями, выполняется в справочнике «Порядок рассылки данных».

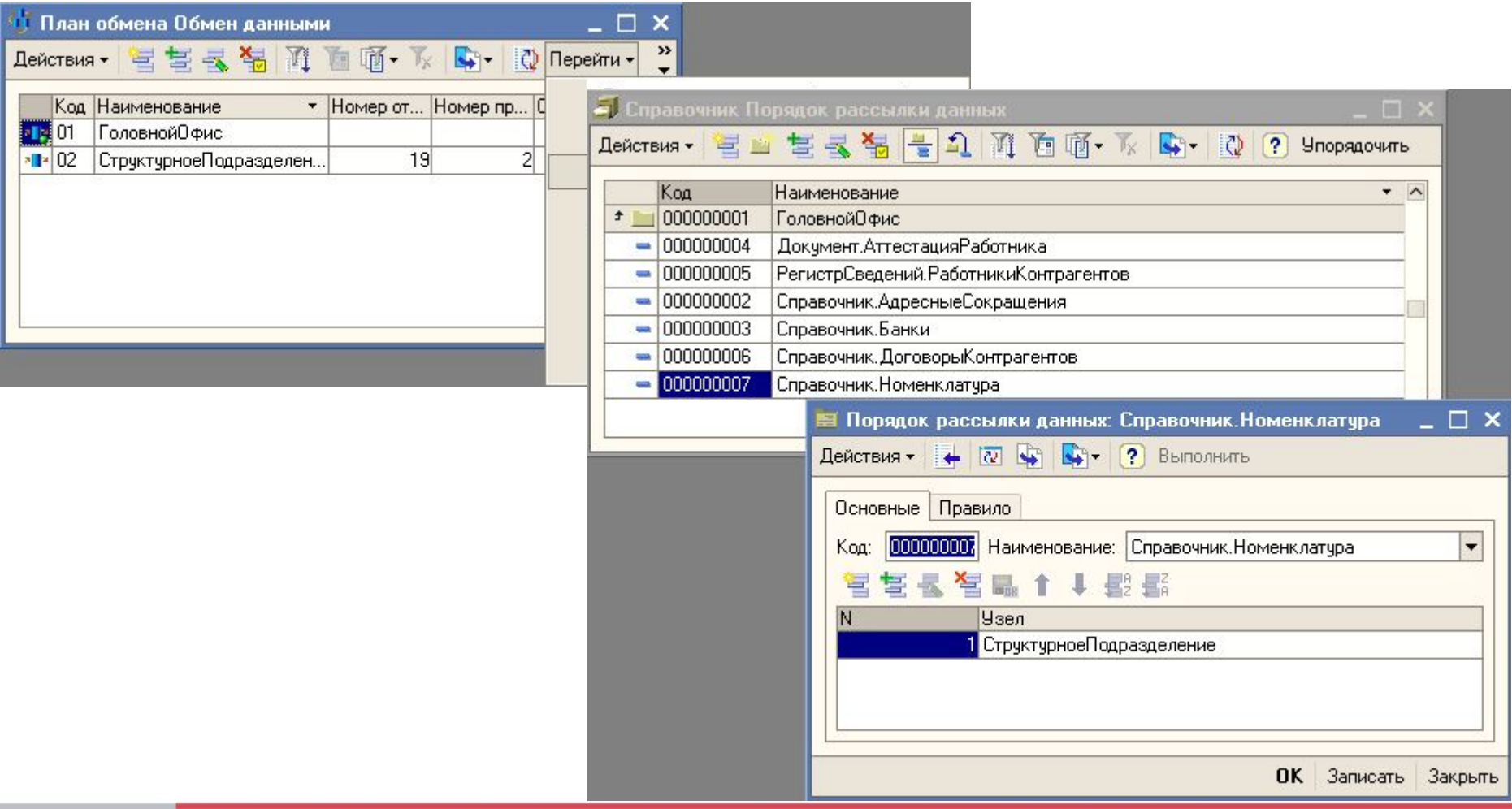

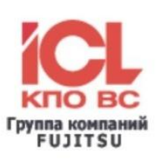

### **Настройка базы «Структурное подразделение»:**

Типовая конфигурация «Управление производственным предприятием, редакция 1.2» + Конфигурация «Подсистема обмена данными».

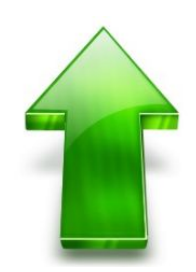

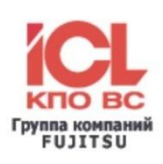

### Настройка плана обмена «Обмен данными» базы «Структурное подразделение»:

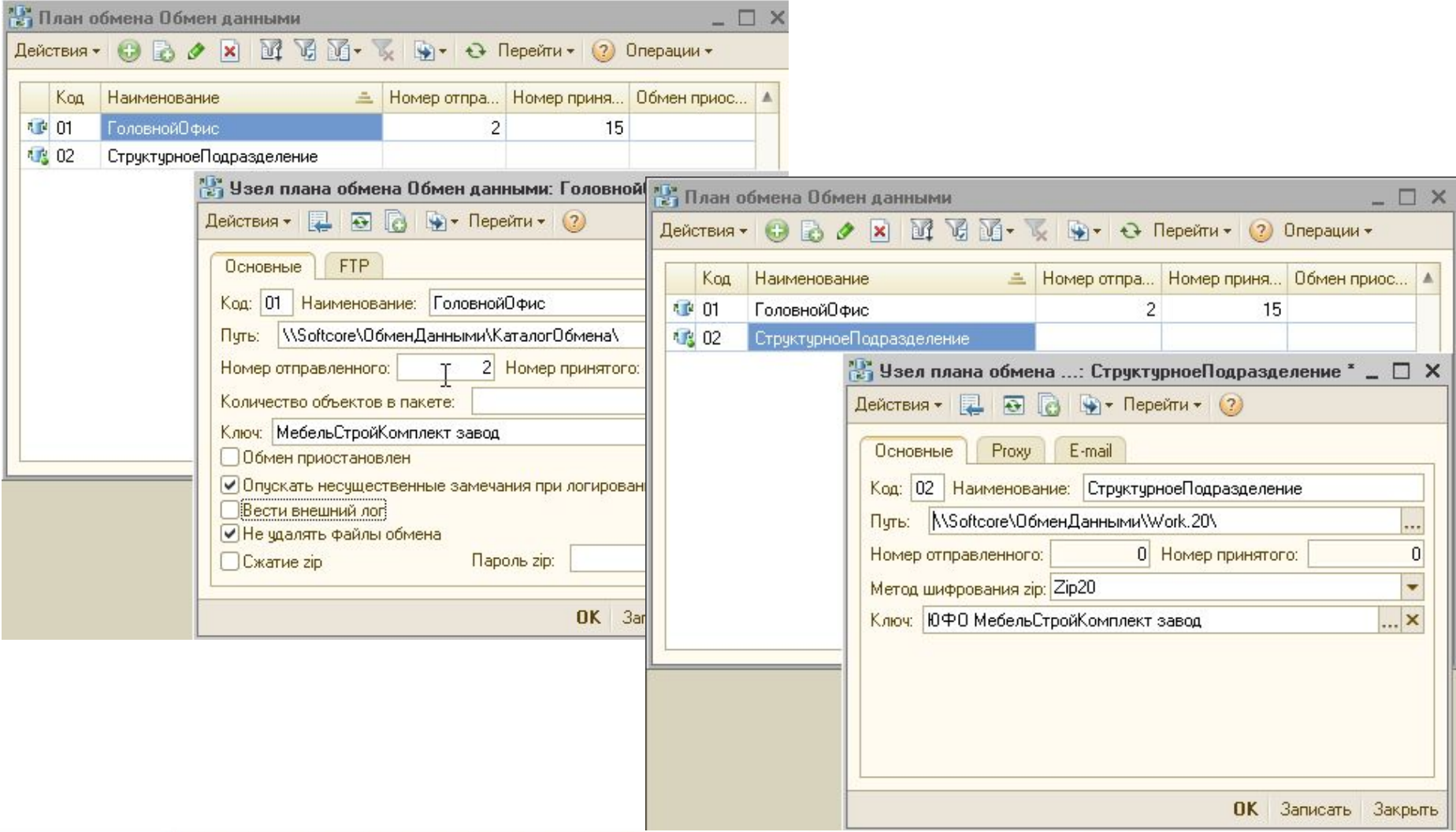

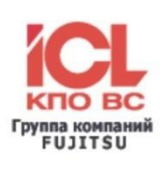

### Настройка правил приемки данных, в соответствии с которыми будут приниматься по обмену объекты

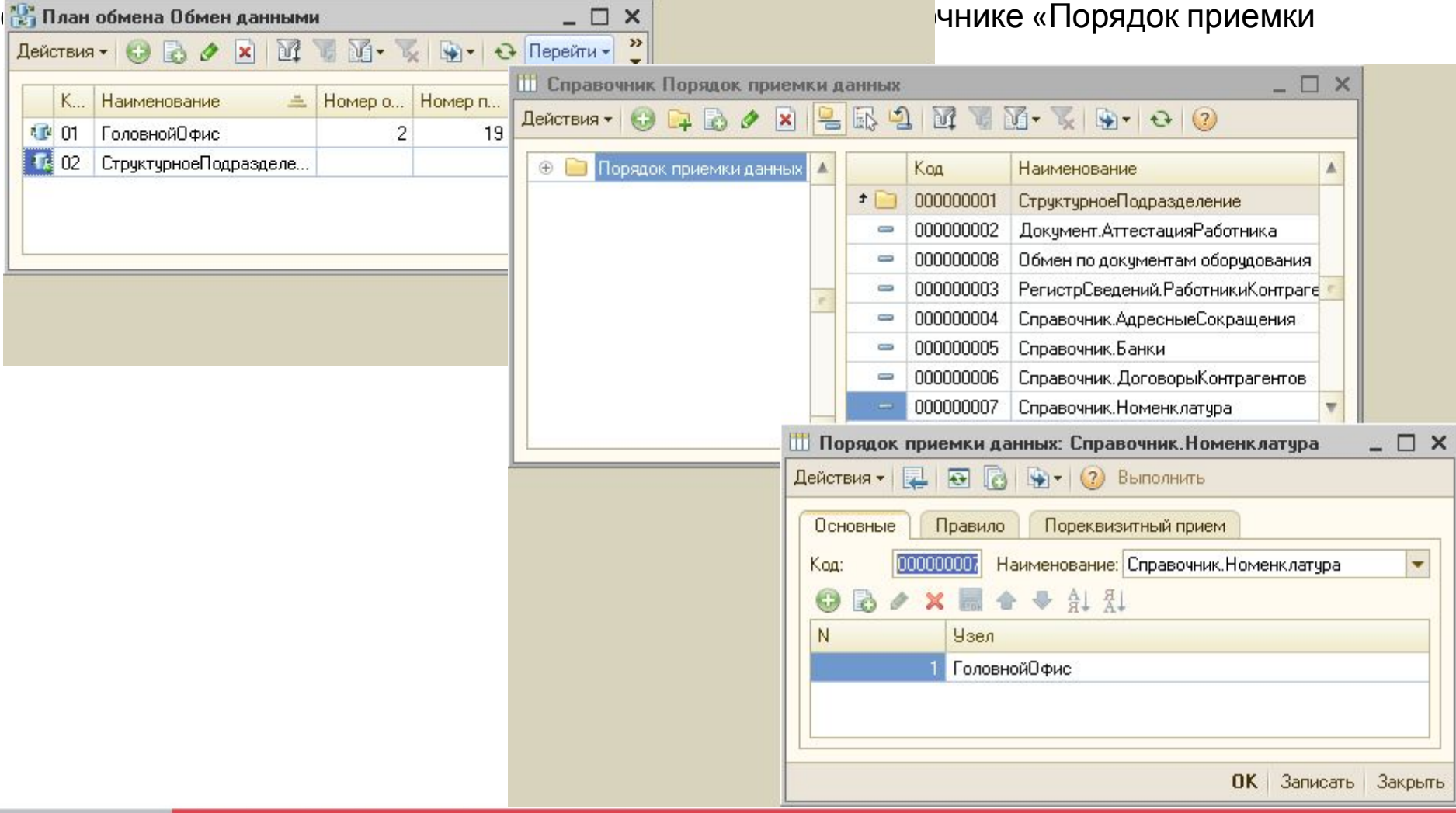

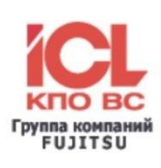

Обмен выполняется после установки всех настроек по нажатию кнопки «Выполнить обмен» на панели управления формы списка «Плана обмена»: «Операции / Выполнить обмен».

После выполнения обмена можно увидеть номера отправленных и принятых пакетов данных.

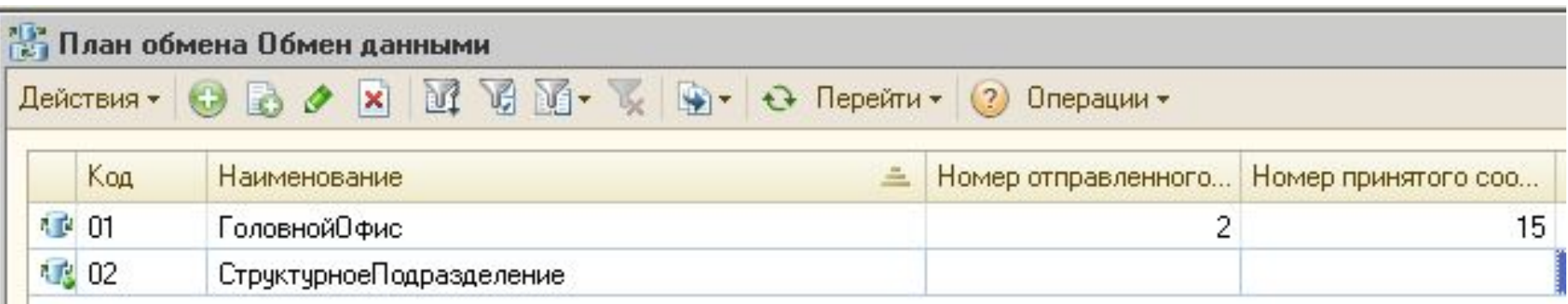

Все сообщения, возникшие при обмене данными, можно увидеть в «Журнале регистрации»: «Сервис / Журнал регистрации», либо во внешнем логе, который формируется в каталоге отправленных объектов.

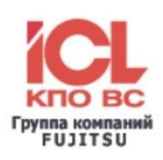

Дополнительную информацию о продукте можно получить в компании

### **ОАО "АйСиЭл - КПО ВС"**

420029, г. Казань, ул. Сибирский тракт, 34

тел.: (843) 272-10-86, 272-39-52

e-mail: fscentre@icl.kazan.ru

www.icl.ru